## [Wykorzystanie certyfikatów](https://gsliwinski.wi.zut.edu.pl/?page_id=1357)

written by archi | 22 kwietnia 2021

Ze strony<http://www.chiark.greenend.org.uk/~sgtatham/putty/latest.html>

## pobieramy oprogramowanie

- a) putty.exe
- b) pageant.exe
- c) puttygen.exe

## 2. przy pomocy "puttygen.exe" generujemy certyfikat RSA (część publiczną i prywatną)

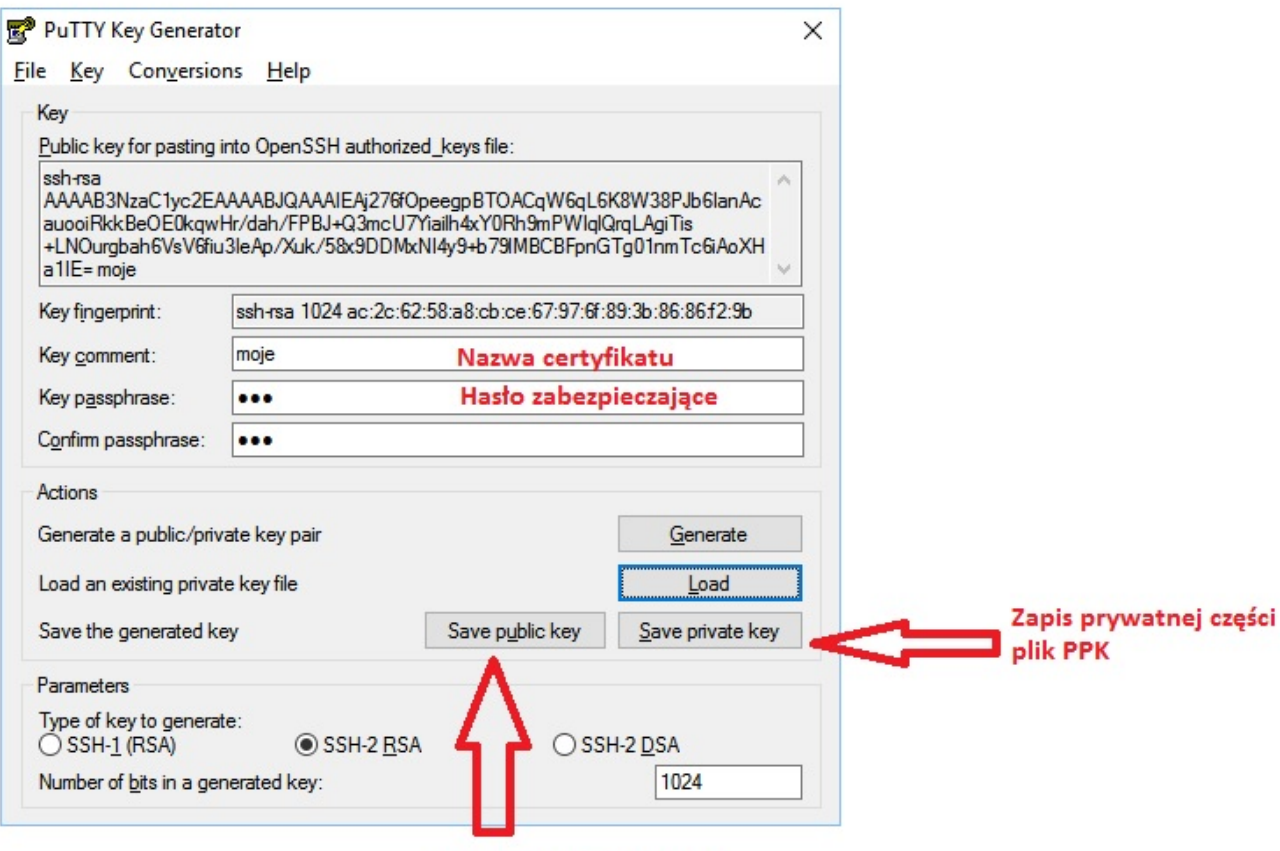

Zapis części publicznej

**3.** nazywamy certyfikat i tworzymy hasło zabezpieczające klucz prywatny

**4.** zapisujemy klucz prywatny i publiczny na dysku

**4a**. Jeśli chcemy wykorzystać aplikacje na smartphone JuiceSSH to przyda się wersja klucza prywatnego w wersji OpenSSH

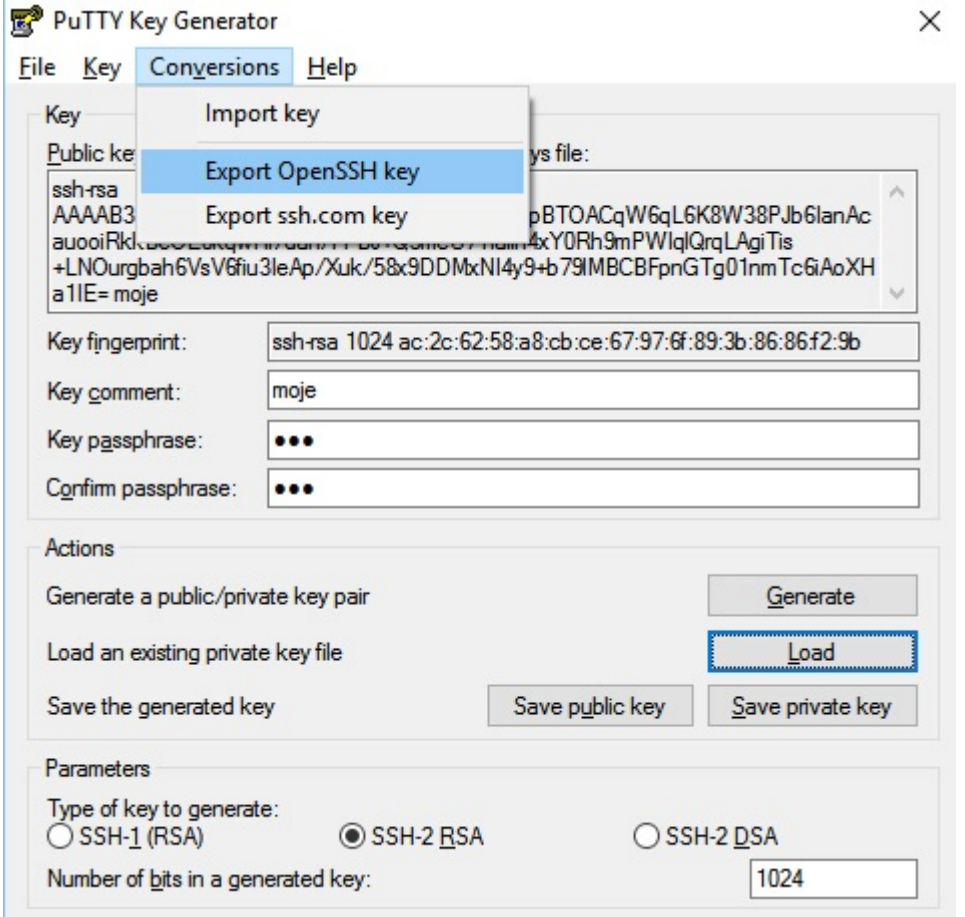

**5.** Plik publicznej części certyfikatu poprawiamy do formatu:

ssh-rsa AAAAB3NzaC1y[…]FCcR8= moje

gdzie: ssh-rsa to typ moje to nazwa certyfikatu

**6.** poprawioną wersję części publicznej certyfikatu wgrywamy na serwer do konta, na które chcemy się logować bez hasła (np. przez WinSCP). W przypadku konta "root" w katalogu / root tworzymy folder ". ssh" a w nim plik "authorized keys" i wklejamy tam zawartość poprawionego

certyfikatu publicznego.

**7.** zmieniamy uprawnienia na folderze ". ssh" oraz pliku

"authorized\_keys" na "400" (r- - -) i właścicielem pliku musi być root i grupa root

**8.** na stacji uruchamiamy program pagent.exe (odpali się w tray, koło zegarka)

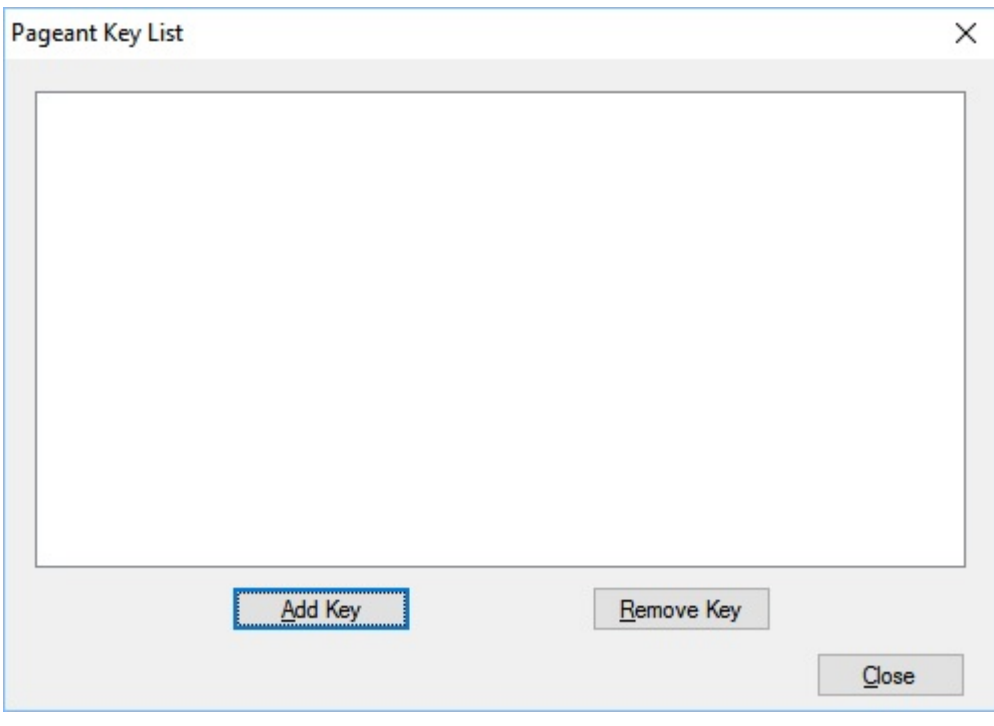

i dodajemy nasz klucz podając hasło które ustawiliśmy do klucza

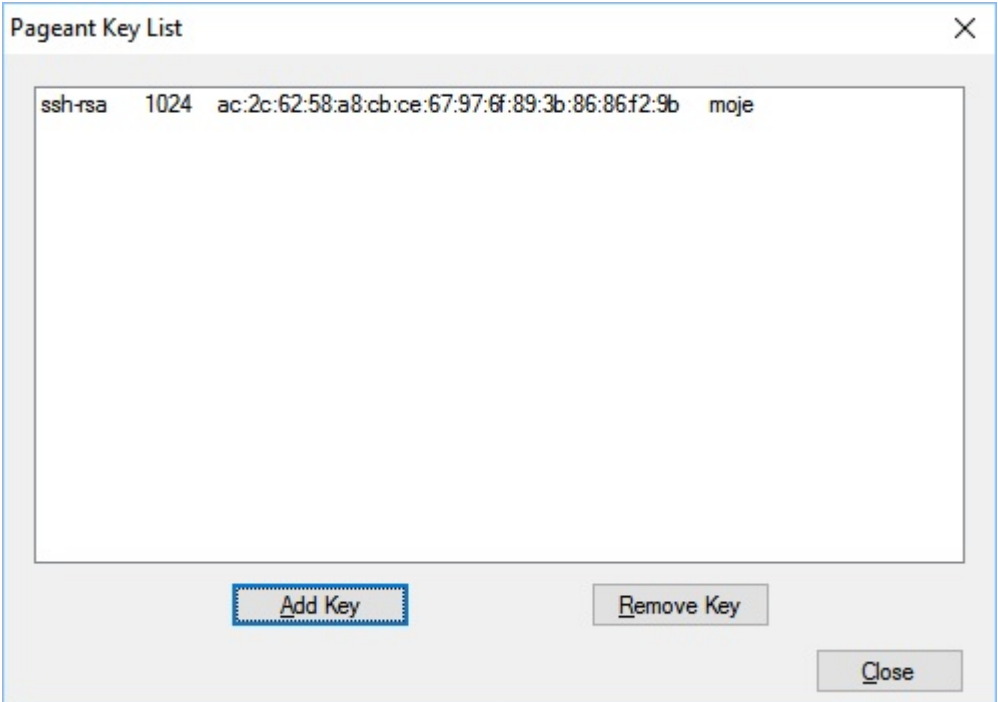

**9.** możemy się już logować na serwer bez użycia hasła bezpośrednio na konto ROOT

**10.** Dodatkowo powinniśmy zabezpieczyć serwer i konto root w konfiguracji SSH aby nie można było logować się na nie przy pomocy hasła tylko przy pomocy certyfikatu

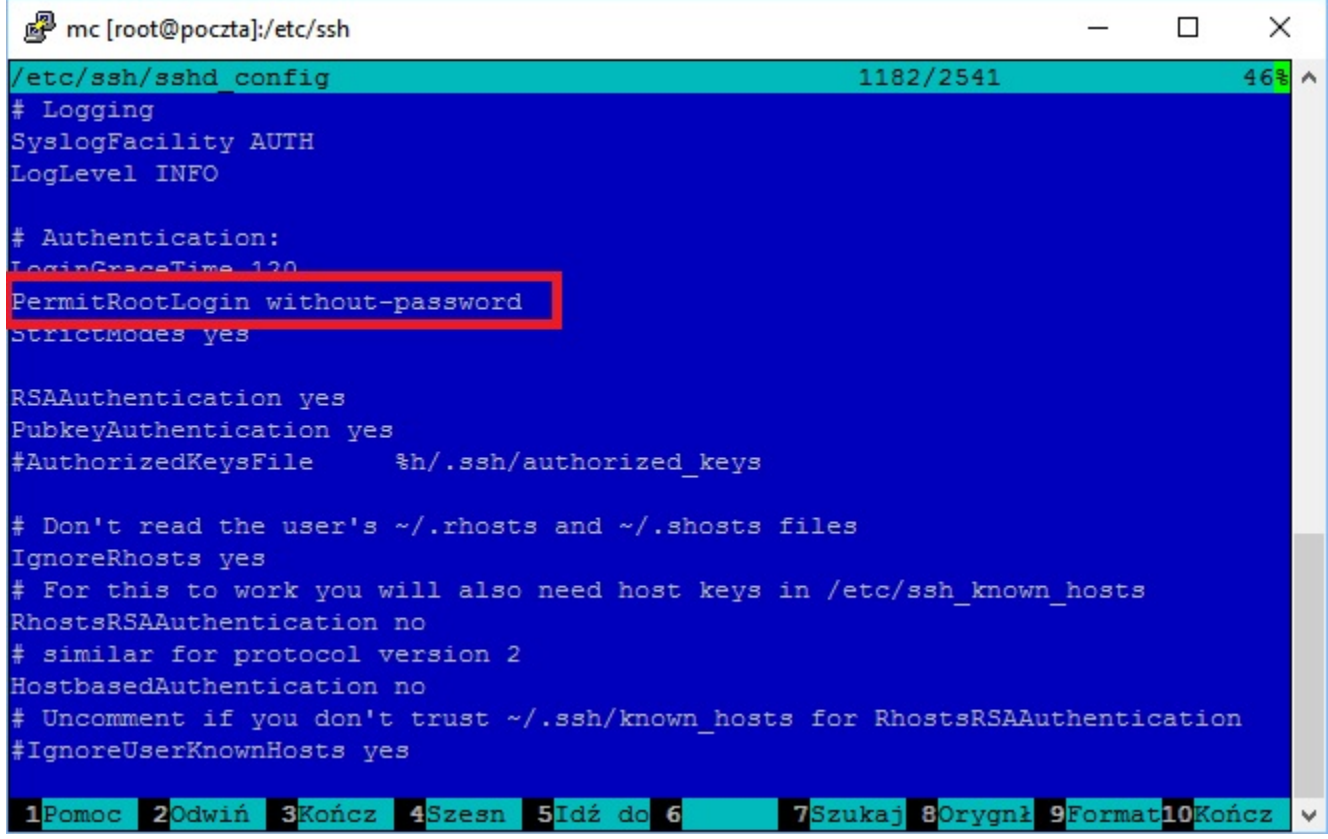